## Overheid.nl berichten over uw buurt

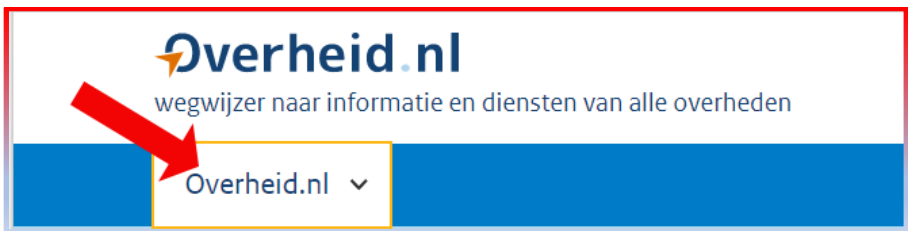

Bij de website overheid.nl kan je opgeven dat je een e-mail krijgt over overheidsmededelingen over uw buurt. Bij de buurt moet je de postcode opgeven en de reikwijdte.

- Open de website overheid.nl
- Klik op pijltje naast de tekst 'Overheid.nl'

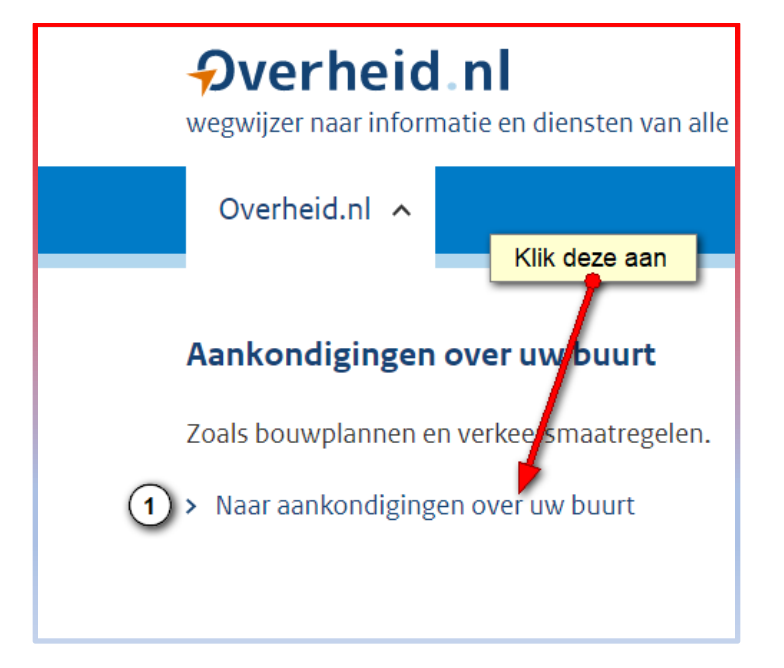

Klik op 'Naar aankondigingen over uw buurt'

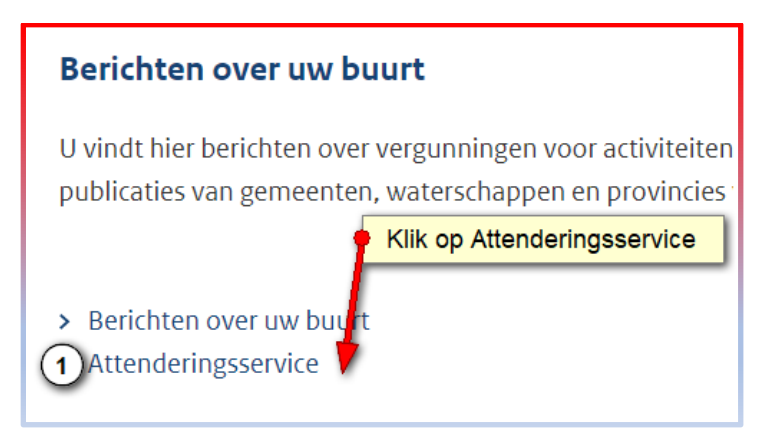

[Bij Berichten over uw buurt' kunt u direct zelf gaan zoeken]

• Vul bij stap 1 je email adres, je postcode en huisnummer in en klik op 'Volgende stap'

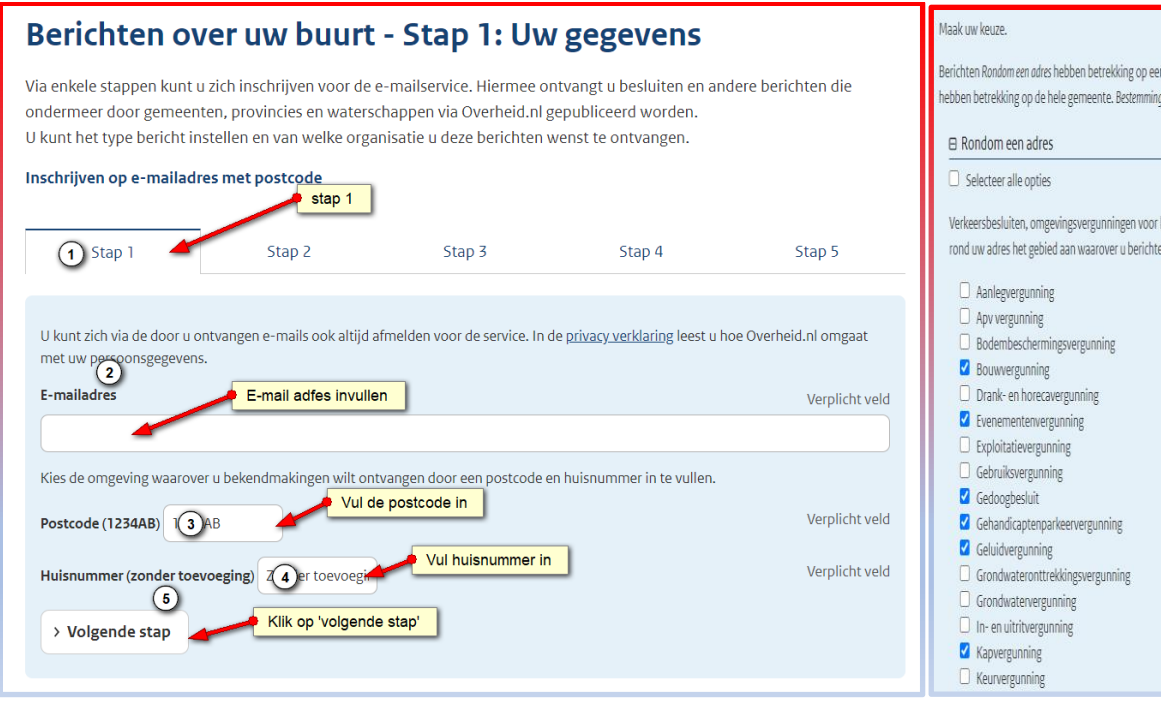

- Vul bij Stap 2 in welke berichten u wilt ontvangen uit de categorieën:
	- Rondom uw opgegeven adres
	- Voorlichting
	- Bestemmingsplannen
	- Voorschriften en beleid
- Ga naar volgende stap, stap 3 Vul hier de reikwijdte in.

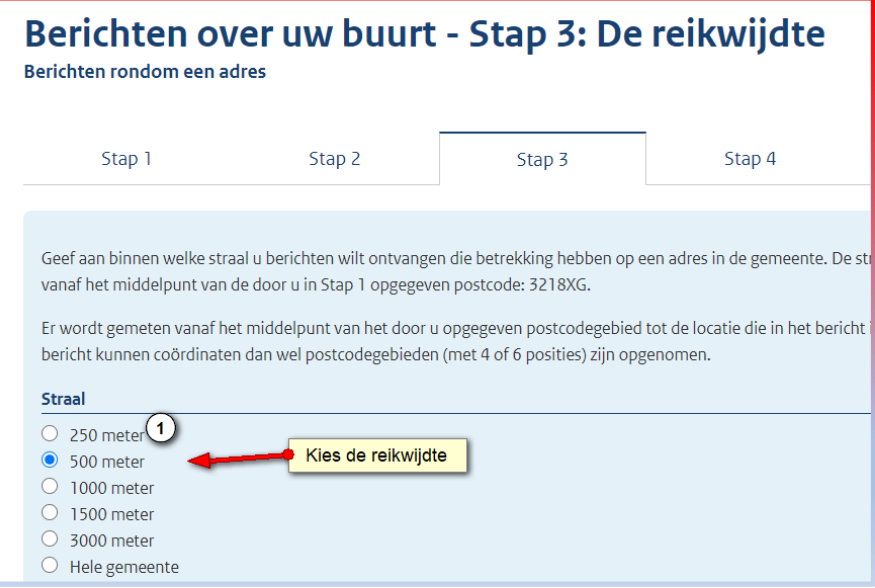

- Klik op 'Volgende stap '
- Maak een keuze van welke overheidsinstanties u berichten wilt ontvangen.

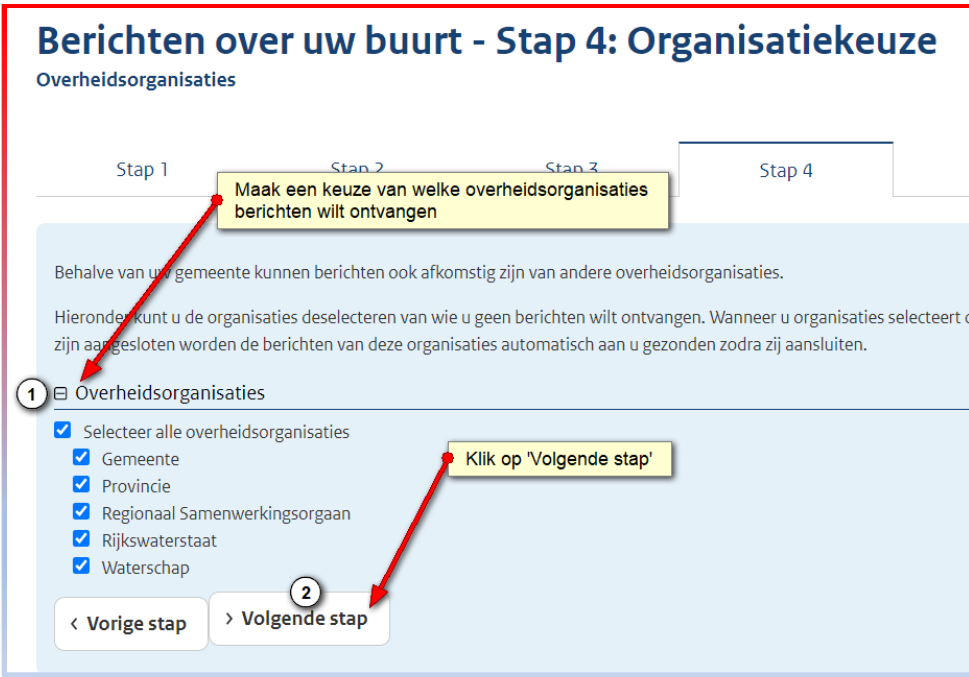

• Klik op 'Bevestiging e-mail service'

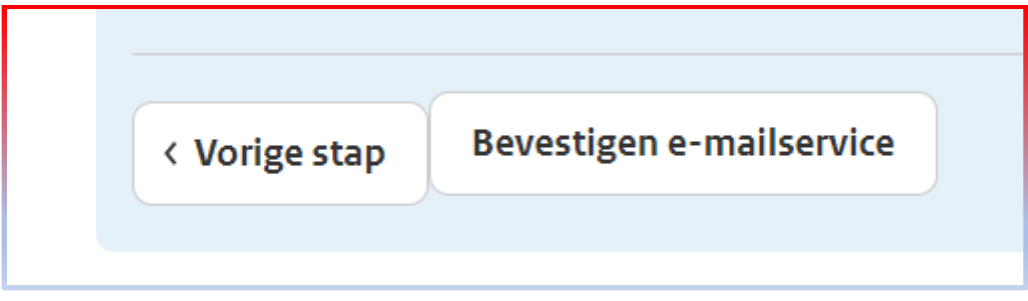

• In uw e-mail krijgt u nog een bericht waarmee u uw mailservice moet bevestigen.